# 海外でご利用になる前に

本機は世界対応ケータイです。お使いのワイモバイル携帯電話の電 話番号をそのまま海外で利用できます。

本機はお買い上げ時、自動的に滞在地域の適切な通信事業者に接続 するように設定されています。特定の通信事業者を利用したい場合 は、手動で選択することもできます。

その他、必要に応じて通信方式、データローミングの設定を変更し てください。

### 通信方式を設定する

検索

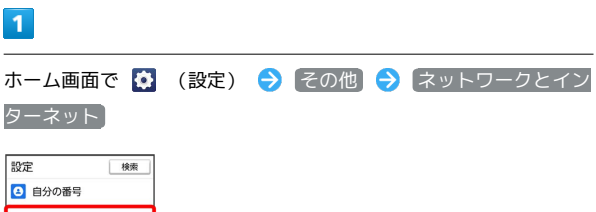

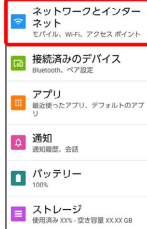

 $\overline{2}$ 

#### SIM

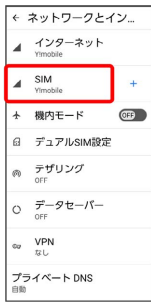

・USIMカードとeSIMを同時に利用している場合は、設定するSIMを 選択してください。

## $\overline{\mathbf{3}}$

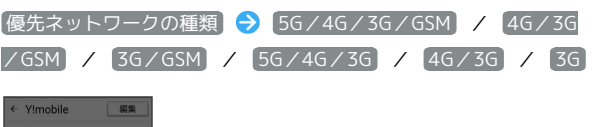

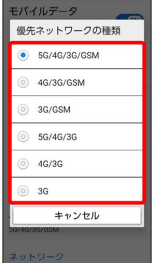

※ 通信方式が設定されます。

・お買い上げ時は 5G/4G/3G/GSM に設定されています。日本 国内や3Gネットワークの通信事業者のみの地域で本機を使用する 場合は設定を変更する必要はありません。

# 通信事業者を設定する

#### $\boxed{1}$

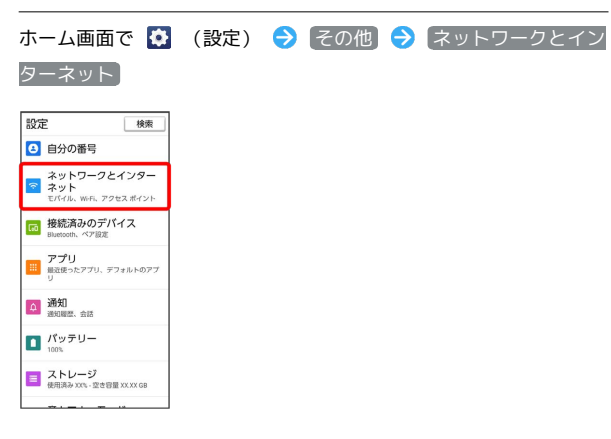

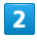

SIM

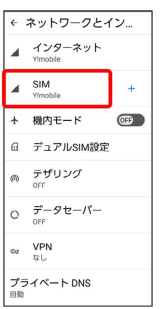

・USIMカードとeSIMを同時に利用している場合は、設定するSIMを 選択してください。

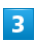

ネットワークを自動的に選択

| ← Y!mobile                                         | 短焦        |
|----------------------------------------------------|-----------|
| アプリのデータ使用量<br>XXX MB使用 (X月XX日~X月XX日)               |           |
| データ使用量の警告と制限                                       |           |
| 通話時のみデータ<br>道話時のみモバイルデータに<br>このSMを使用することを許<br>可します | (011)     |
| 優先ネットワークの種類<br><b>SG/AG/2G/GSM</b>                 |           |
| ネットワーク                                             |           |
| ネットワークを自動的<br>に選択                                  | $\sim$ ON |
| ネットワークを選択<br>Vimobile                              |           |
| アクセス ポイント名                                         |           |

※3 利用可能なネットワークを検索します。

· ネットワークを自動的に選択 がOFF (CBP) 表示)になってい る場合は、 ネットワークを選択 をタップします。

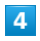

接続するネットワークをタップ

※2 選択した通信事業者が設定されます。

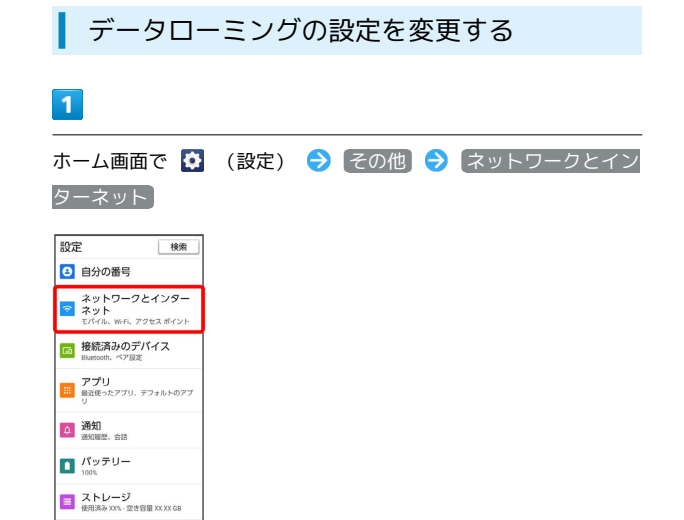

# $\overline{2}$

#### SIM

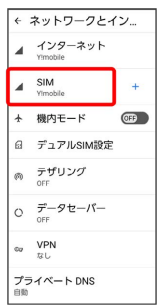

・USIMカードとeSIMを同時に利用している場合は、設定するSIMを 選択してください。

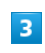

[ローミング] ( ■ 表示)

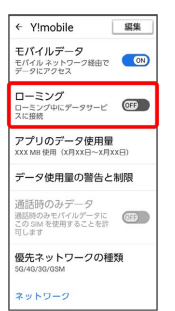

#### ※ データローミングがONになります。

- · □ーミング をタップするたびに、ON ( ◎ ) /OFF ( OEP ) が切り替わります。
- ・確認画面が表示されたときは、画面の指示に従って操作してくだ さい。